## How to Use the Draw Widget

The Draw widget allows you to create graphics that display on the map. It optionally adds line distance or polygon area to the feature as text.

The Draw widget enables end users to draw basic graphics and text onto the map. It provides basic sketching and redlining functionality for the web application. It also displays some measurements (if configured) for drawn features, such as lengths for lines, and areas and/or perimeters for polygons. When the widget initially activates, a dialog box shows containing 11 feature creation tools. From left to right, they are as follows:

- Point
- Line
- Polyline
- Freehand Line
- Triangle
- Rectangle
- Circle
- Ellipse
- Polygon
- Freehand Polygon
- Text

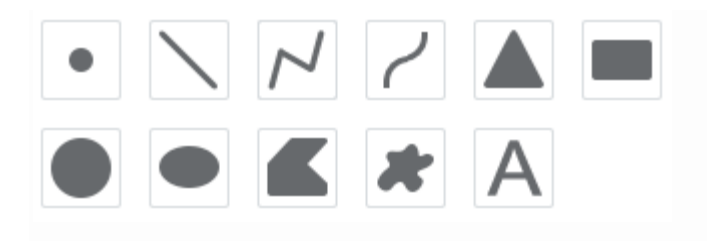

## Using the Draw widget

- 1. Select the desired drawing mode by clicking the symbol type.
- 2. Optionally, change the symbol for the feature using the symbol picker in the Draw widget.
	- 1. For point symbols, select the marker category (different symbols are available in each category), size, color, transparency, outline color, and outline width of the symbol. Only the size is available for the picture

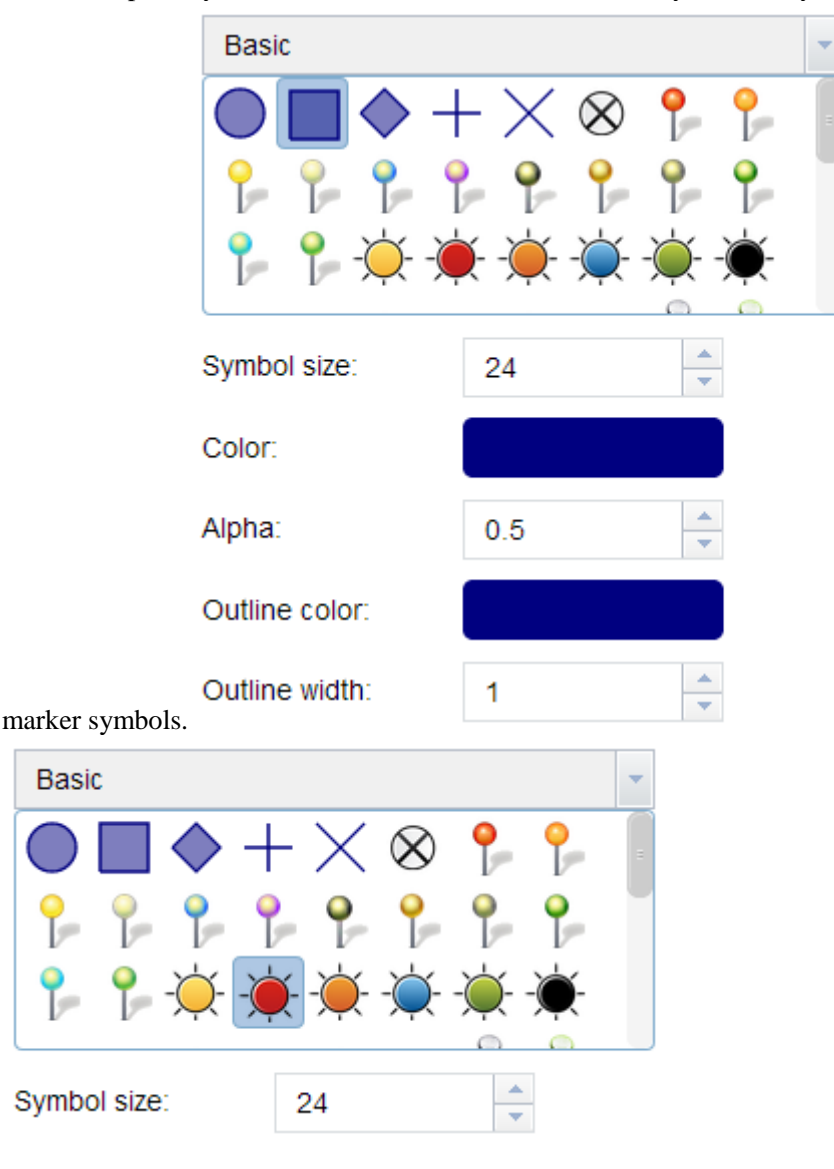

2. For line symbols, select a pre-defined symbol from the box. You may also customize the color, style,

transparency, and width of the symbol. Click**Show Measurements** and select the **Distance Units** to display

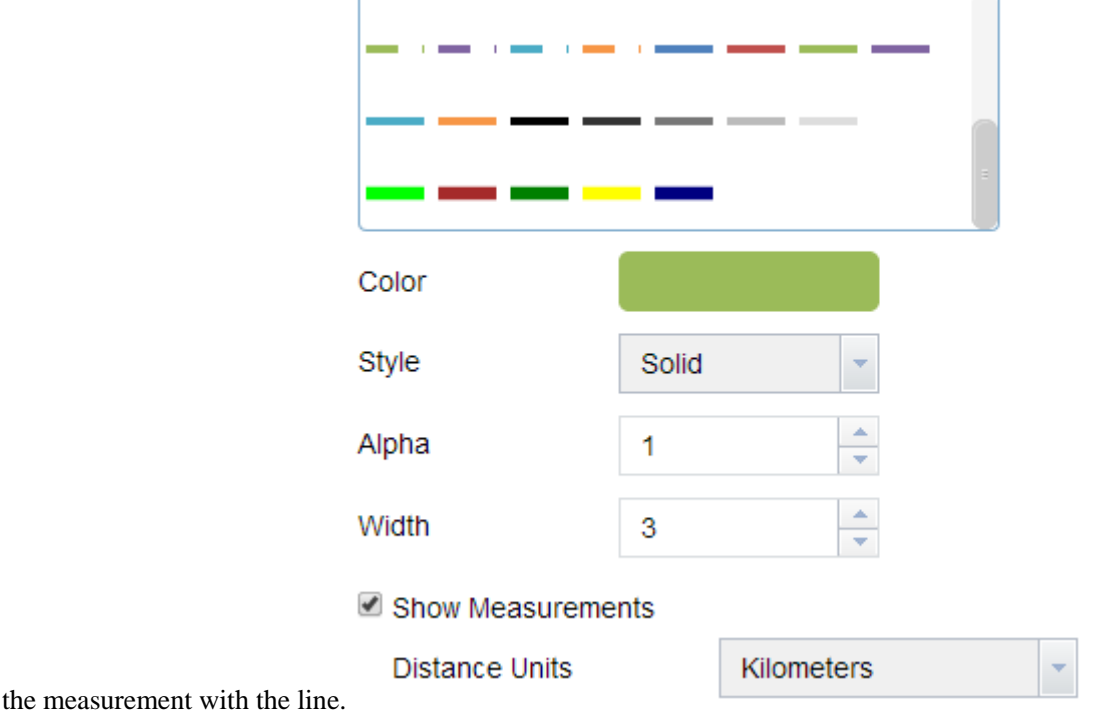

÷

3. For polygon symbols, select a pre-defined symbol from the box. You may also customize the fill color, transparency, outline color, and outline width of the symbol. Click **Show Measurements** and select the **Area Units** and **Distance Units** to display the measurement with the polygon.

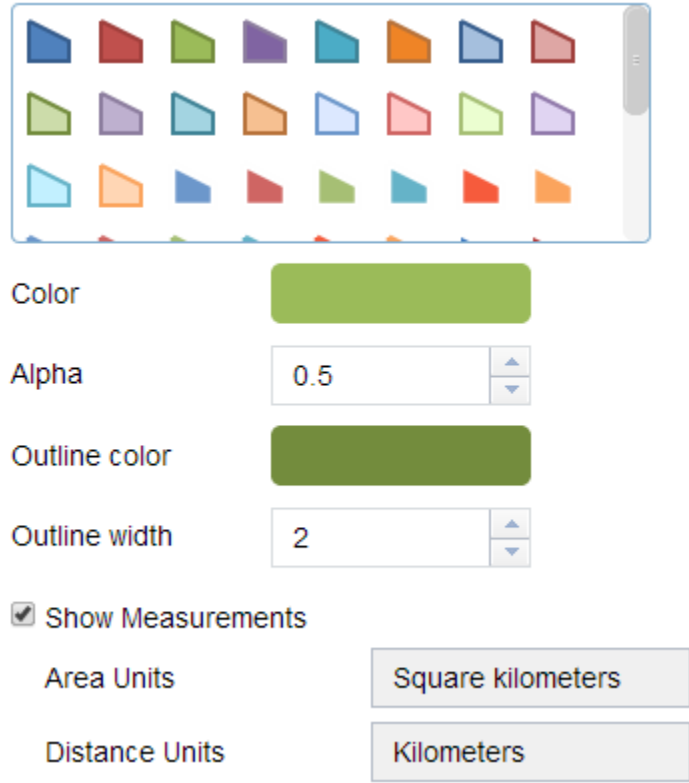

4. For text symbols, enter the **Text** to be drawn, and select a font color and size for the symbol.

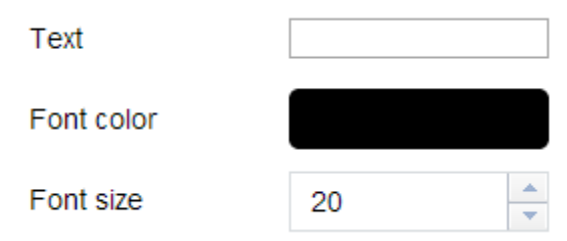

- 3. Draw features and texts on the map.
- 4. If the **Add the drawing as an operational layer of the map** option is checked, open Layer List widget, you will see Draw\_Results layer.
- 5. Click **Undo** or **Redo** to undo or redo the drawing features. Click **Clear** to remove all of them.